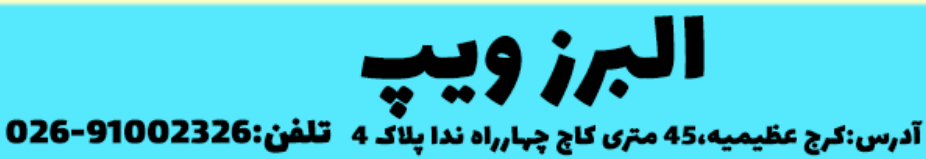

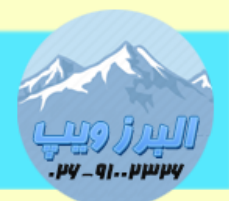

## www.AlborzVoIP.IR

آموزش تماس خودکار قسمت دوم

در آموزش تماس خودکار-قسمت اول نحوه ارتباط با AMI را آموزش دادیم.

در این آموزش قسمت پایانی تماس خودکار آموزش داده خواهد شد.

بعد از ارتباط با AMI نوبت به استفاده از Action ، Originate همانند روش اتصال به AMI است.

به این صورت که الزم است تا نام Action ، Channel ، Context و Exten را مشخص کنیم.

برای این منظور از کد زیر استفاده می کنیم:

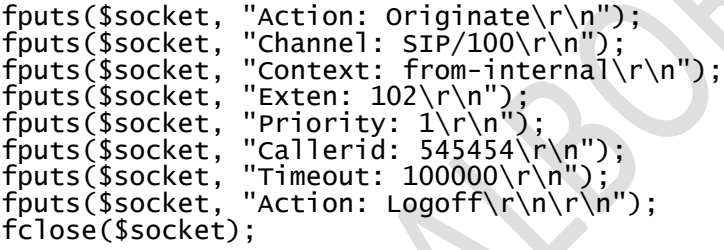

نام Action را Originate قرار دادیم.

Channel را شماره داخلی

From-internal هم را Context

و Exten را هم شماره داخلی که میخواهیم بصورت خودکار با آن تماس گرفته شود.

روش کار به این صورت است که بعد از فراخوانی فایل php ، سرور VoIP ابتدا تماسی با داخلی که در قسمت Channel انتخاب کرده ایم برقرار می کند، بعد از جواب دادن ، داخلی مشخص شده در قسمت Exten شروع به زنگ خوردن خواهد کرد.

## WWW.AlborzVoIP.IR

آدرس:کرج عظیمیه 45 متری کاج چهارراه ندا پلاک 4 تلفن:026-91002326

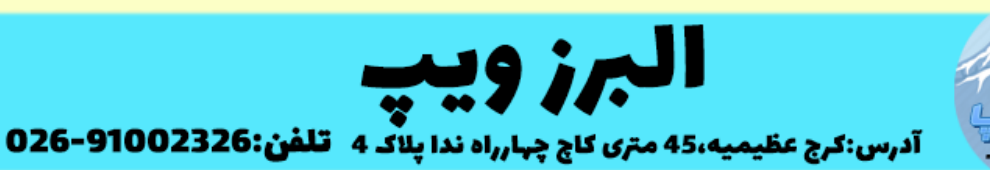

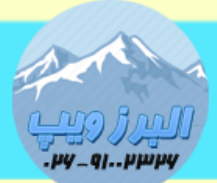

www.AlborzVoIP.IR

## کل کد های تماس خود بصورت زیر می شود:

```
<?php
$socket = fsockopen("192.168.1.100","5038", $errno, $errstr);
fputs($socket, "Action: Login\r\n");
fputs($socket, "UserName: admin\r\n");
fputs($socket, "Secret: PASSWORD\r\n");
fputs($socket, "Events: off\r\n\r\n");
$res= get_response($socket);
   echo $res;
 function get_response($socket)
{
   $line="";
   $response="";
  while($line!="\r\n")
   {
     $line=fgets($socket,128);
     $response.=$line;
   }
   return $response;
}
fputs($socket, "Action: Originate\r\n");
fputs($socket, "Channel: SIP/100\r\n");
fputs($socket, "Context: from-internal\r\n");
fputs($socket, "Exten: 102\r\n");
fputs($socket, "Priority: 1\r\n");
fputs($socket, "Callerid: AutoDial\r\n");
fputs($socket, "Timeout: 1000\r\n\frac{n''}{3};
fputs($socket, "Action: Logoff\r\n\r\n");
fclose($socket);
?>
```
## WWW.AlborzVoIP.IR

تلفن:026-91002326 آدرس:کرج عظیمیه 45 متری کاج چهارراه ندا یلاک 4